**Netzdienste**

Nächst. Anruf anon. Anrufweiterschalt. Anklopfen

**Anrufe**

Alle Anrufe Abgehende Anrufe Angenomm. Anrufe

**Einstellungen** Zeit & Datum Töne & Signale Display Sprache Anmeldung Telefonie System

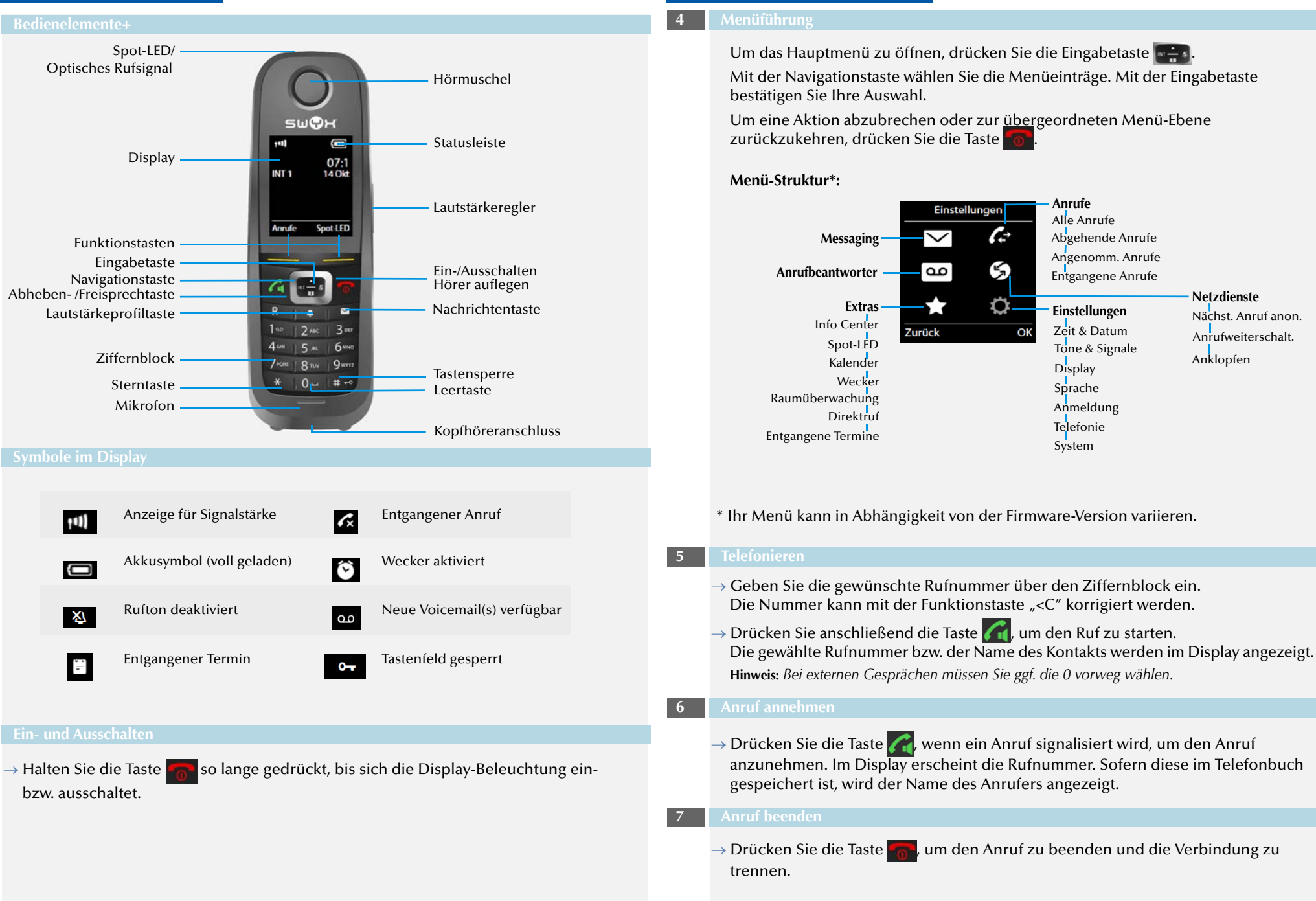

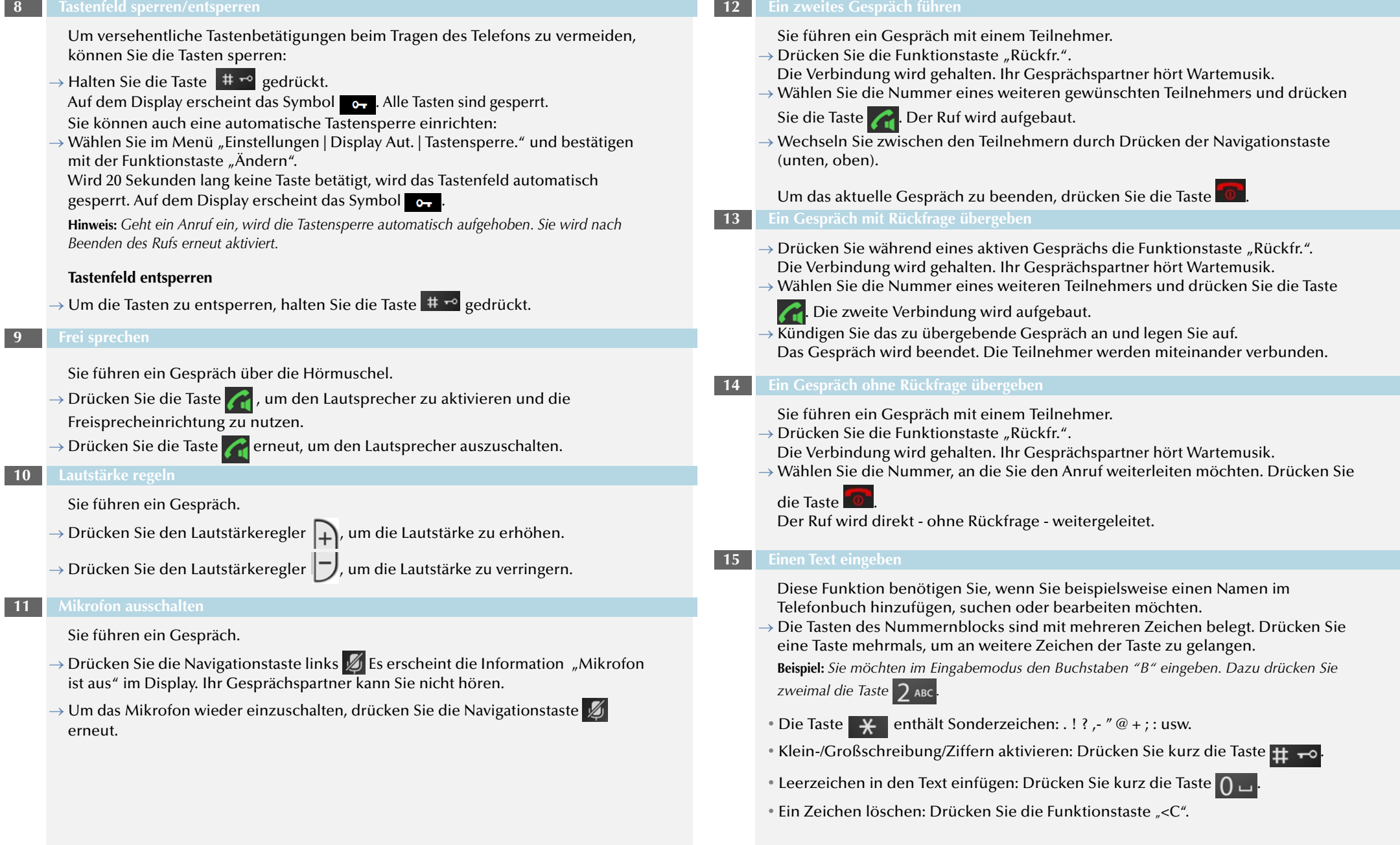

**8 Tastenfeld** 

# **SwyxPhone D765 QUICKSTART SwyxPhone D765 QUICKSTART**

### **16 Persönliche Kontakte bearbeiten**

Sie können eine Liste von häufig verwendeten Kontakten anlegen und bearbeiten. Die Kontakte werden nur auf Ihrem SwyxPhone abgespeichert. Alle Einträge werden in alphabetischer Reihenfolge gelistet.

→ Drücken Sie die Navigationstaste unten **11** 

Es erscheint das "Telefonbuch", die Liste mit persönlichen Kontakten.

# **Kontakt hinzufügen**

- $\rightarrow$  Wählen Sie "Telefonbuch | Neuer Eintrag" und bestätigen Sie mit der Funktionstaste "OK".
- $\rightarrow$  Tragen Sie den Namen und die Telefonnummer(n) des Kontakts ein. Benutzen Sie die Navigationstaste, um durch die Eintragfelder zu scrollen.
- $\rightarrow$  Sie können dem Kontakt eine bestimmte Rufsignalisierung zuweisen. Wählen Sie CLIP-Melodie aus und benutzen Sie die Navigationstaste, um den gewünschten Ton zuzuweisen.
- $\rightarrow$  Drücken Sie die Funktionstaste "Sichern", um den neuen Kontakt zu speichern.

## **Kontakt bearbeiten**

- Wählen Sie im Telefonbuch den gewünschten Kontakt.
- $\rightarrow$  Drücken Sie die Funktionstaste "Optionen" und anschließend "Eintrag ändern".
- $\rightarrow$  Editieren Sie den Namen bzw. die Rufnummer und bestätigen Sie die Änderungen mit der Funktionstaste "Sichern", um die Änderungen zu speichern.

#### **Kontakt löschen**

- $\rightarrow$  Wählen Sie im Telefonbuch den gewünschten Kontakt.
- $\rightarrow$  Drücken Sie die Funktionstaste "Optionen" und anschließend "Eintrag löschen" und bestätigen Sie mit der Funktionstaste "OK". Der Kontakt ist gelöscht und erscheint nicht mehr in der Liste.

### **Rufnummer vor Anruf bearbeiten**

Vor einem Anruf können Sie die Rufnummer bearbeiten, um z. B. eine Projektkennziffer hinzuzufügen.

- $\rightarrow$  Wählen Sie den gewünschten Kontakt und drücken Sie die Funktionstaste "Optionen" und wählen Sie "Nummer verwenden".
- $\rightarrow$  Fügen Sie die gewünschten Ziffern bzw. Zeichen hinzu und drücken Sie die Taste

# $\mathcal{C}_1$

.

 $\rightarrow$  Drücken Sie die Funktionstaste  $\rightarrow$  L, um die geänderte Rufnummer in Ihrem Telefonbuch zu speichern.

### **Kontakt zu einer Kurzwahltaste hinzufügen**

- $\rightarrow$  Wählen Sie eine Zifferntaste und halten Sie diese lang gedrückt.
- Wählen Sie aus dem geöffneten Telefonbuch den gewünschten Kontakt und bestätigen Sie mit der Funktionstaste "OK".
- $\rightarrow$  Um die Kurzwahl zu starten, halten Sie die Kurzwahltaste des gewünschten Kontakts solange gedrückt, bis der Anruf startet.

#### **17 Kontakte aus dem Telefonbuch anrufen**

- Mit SwyxPhone D765 haben Sie Zugriff auf das Globale Telefonbuch.
- $\rightarrow$  Drücken Sie die Navigationstaste rechts  $\blacksquare\blacksquare\blacksquare$ 
	- Das Globale Telefonbuch öffnet sich.
- $\rightarrow$  Drücken Sie die Funktionstaste "Optionen" und anschließend "Detailsuche".
- $\rightarrow$  Bestätigen Sie mit der Funktionstaste "OK".
- $\rightarrow$  Geben Sie einen oder mehrere Buchstaben des Vor- oder Nachnamens des gewünschten Teilnehmers ein.
- $\rightarrow$  Drücken Sie die Funktionstaste "Suchen".
- Es erscheint eine Liste der Teilnehmer.
- $\rightarrow$  Wählen Sie mit der Navigationstaste den gewünschten Teilnehmer aus und drücken Sie die Taste .

Es erscheint die Liste aller dem Teilnehmer zugeordneten Rufnummern.

 $\rightarrow$  Wählen Sie die gewünschte Rufnummer mit der Navigationstaste und drücken Sie

die Taste

Der Ruf wird aufgebaut.

### **18 Voicemails abhören**

Falls neue Voicemails für Sie verfügbar sind, erscheint im Display das Symbol ...

- $\rightarrow$  Drücken Sie die Nachrichtentaste  $\boxed{\smash{\sim}}$
- Der Anruf zur Voicemail-Abfrage startet.
- $\rightarrow$  Folgen Sie den Menüanweisungen der Fernabfrage.

**Hinweis:** *Ihre Umleitungen müssen für eine Fernabfrage konfiguriert sein. Weitere Informationen entnehmen Sie bitte der SwyxIt!-Dokumentation.*

 **20 Einstellungen**

 **19 Weitere Funktionen**

#### **Rufnummer aus der Anrufliste wählen**

- $\rightarrow$  Drücken Sie die Eingabetaste und wählen Sie im Menü "Anruflisten"  $\leftarrow$  Eine Liste der gewählten, entgangenen und angenommenen Anrufe wird dargestellt. Die verschiedenen Anruftypen werden durch folgende Symbole unterschieden:
- Angenommener Ruf  $\triangle$ , Ausgegangener Ruf  $\triangle$  und Entgangener Ruf  $\triangle$
- $\rightarrow$  Wählen Sie mit der Navigationstaste die gewünschte Rufnummer bzw. den

Namen aus und drücken Sie die Taste

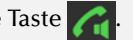

### **Akustische Rufsignalisierung ein-/ausschalten**

- $\rightarrow$  Um akustische Rufsignale permanent zu deaktivieren, drücken Sie die Profiltaste
	- solange, bis im Display das Symbol XI erscheint.

Ein Anruf wird anschließend nur durch den Vibrationsalarm signalisiert. ([siehe auch](#page-3-0)  **[Vibrationsalarm ein-/ausschalten](#page-3-0)**)

#### **Stilles Aufladen**

Um akustische Rufsignale nur während des Aufladens zu deaktivieren, wählen Sie im Hauptmenü "Einstellungen | Töne und Signale | Klingeltöne | Stilles Laden" und bestätigen Sie mit der Funktionstaste "Ändern".

### **Optisches Rufsignal ein-/ausschalten**

→Wählen Sie im Hauptmenü "Einstellung | Telefonie | LED-Rufsignal" und drücken Sie die Funktionstaste "Ändern".

Ankommende Rufe werden nur mit der blinkenden LED signalisiert.

**Hinweis:** *Diese Änderung wird nur im Lautstärkeprofil "Persönlich" dauerhaft gespeichert.*

### **Kontakte während eines aktiven Gesprächs durchsuchen**

Sie führen ein Gespräch.

- → Drücken Sie die Navigationstaste unten
- Das "Telefonbuch" erscheint. Sie können Ihre Kontakte nun mit den Navigationstasten durchsuchen und einsehen.
- **Lautstärke des Gesprächs ändern**
- $\rightarrow$  Wählen Sie im Hauptmenü "Einstellungen | Töne und Signale | Gesprächslautst." und bestätigen Sie mit der Funktionstaste "OK".
- $\rightarrow$  Stellen Sie mit der Navigationstaste die gewünschte Lautstärke ein.
- $\rightarrow$  Drücken Sie die Funktionstaste "Sichern", um die Einstellung zu bestätigen.

### **Lautstärke des Ruftons ändern**

- $\rightarrow$  Wählen Sie im Hauptmenü "Einstellungen | Töne und Signale | Klingeltöne (Mobilt.) | Lautstärke" und bestätigen Sie mit der Funktionstaste "OK".
- $\rightarrow$  Stellen Sie mit der Navigationstaste die gewünschte Lautstärke ein.
- $\rightarrow$  Drücken Sie die Funktionstaste "OK", um die Einstellung zu bestätigen.

### **Ruftöne**

- $\rightarrow$  Wählen Sie im Hauptmenü "Einstellungen | Töne und Signale | Klingeltöne | Melodien" und bestätigen Sie mit der Funktionstaste "OK".
- $\rightarrow$  Wählen Sie mit der Navigationstaste das gewünschte Anrufsignal aus.
- $\rightarrow$  Drücken Sie die Funktionstaste "Sichern", um die Einstellung zu bestätigen.

### **Vibrationsalarm ein-/ausschalten**

<span id="page-3-0"></span> $\rightarrow$  Wählen Sie im Hauptmenü "Einstellungen | Töne und Signale | Vibration" und bestätigen mit der Funktionstaste "Ändern".

**Hinweis:** *Diese Änderung wird nur im Lautstärkeprofil "Persönlich" dauerhaft gespeichert.*

**Hinweis:** *Wenn Sie den Vibrationsalarm permanent ausschalten, wird ein Anruf bei der ausgeschalteten akustischen Rufsignalisierung nur durch die Anzeige auf dem Bildschirm signalisiert.*

### **Auswahl der Sprache**

» Wählen Sie im Hauptmenü "Einstellungen | Sprache" die gewünschte Sprache aus und bestätigen mit der Funktionstaste "Auswahl". Die Benutzersprache ist geändert.

**Alle genannten Produkt- und Markennamen sind eingetragene Warenzeichen ihrer Hersteller. 12/2016 - Technische Änderungen vorbehalten.**

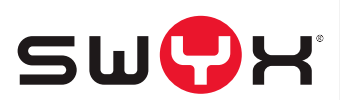